# **VEJLEDNING**

Outlook online vejledning – generelle spørgsmål / svar om Outlook online

#### VEJLEDNING TIL FRIVILLIGE I RØDE KORS

27.07.2021 [mbkra] LANDSKONTORET I RØDE KORS -DIGITALISERINGSAFDELINGEN

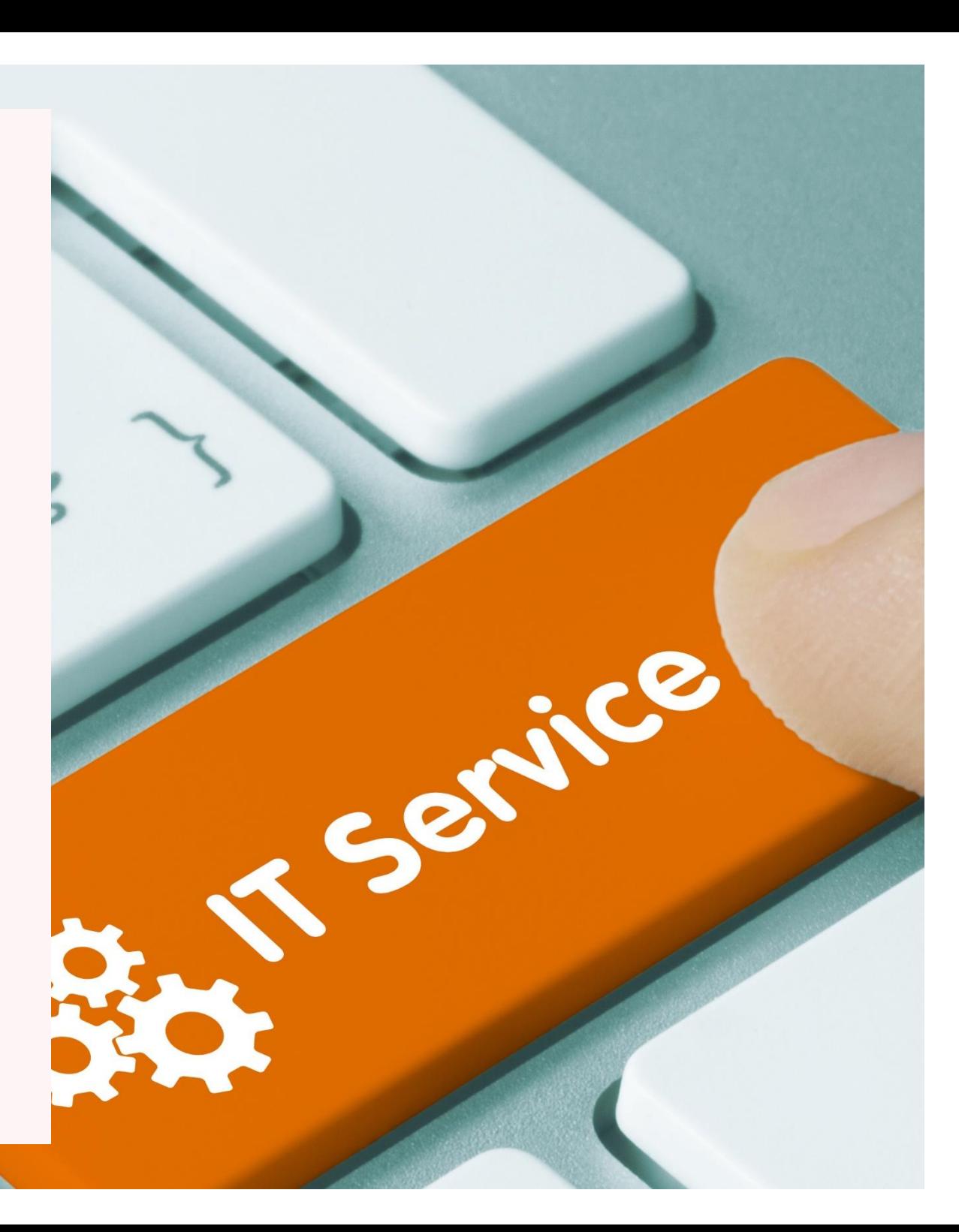

## **GENERELLE SPØRGSMÅL / SVAR OM OUTLOOK ONLINE**

#### **Kan jeg få hjælp til at downloade og opsætte Outlook** *klienten* **på min mobiltelefon eller tablet?**

Nej. Røde Kors understøtter kun brugen af Outlook online. Der findes rigtigt mange forskellige systemer på mobiltelefoner og tablets, og vi har desværre ikke ressourcer til at kunne kende dem alle. Man kan ofte finde en god vejledning ved at søge på internettet – fx 'Hvordan installerer jeg Outlook på min iPhone'?

#### **Må jeg bruge de andre Apps i Outlook online?**

Ja. Med din nye personlige Røde Kors e-mail får du også adgang til store dele af Microsofts online Office-pakke, som indeholder en række Apps, du er velkommen til at bruge. Røde Kors' Helpdesk yder dog ikke support på disse Apps. Du finder dine Apps hér:

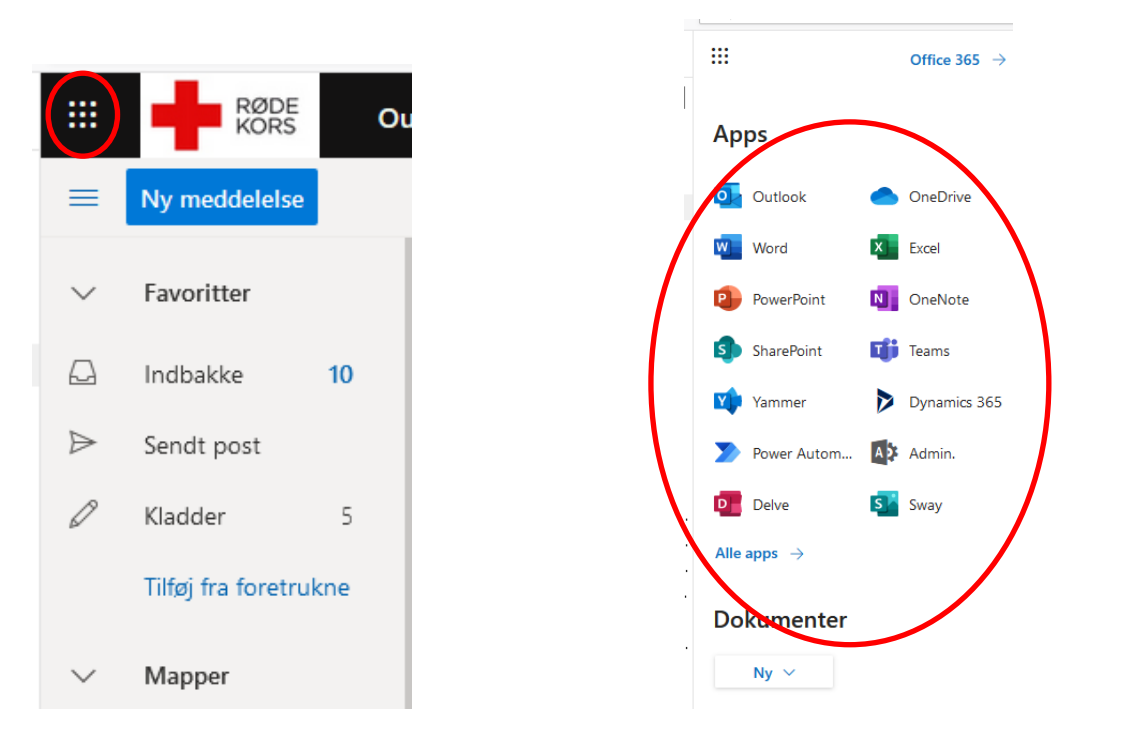

### **Kan jeg videresende mine personlige Røde Kors e-mails til min private e-mail konto?**

Nej. Det er ikke muligt at indstille Røde Kors e-mailen til automatisk at videresende e-mails til en privat e-mailadresse.

#### **Jeg har glemt min adgangskode til min personlige Røde Kors e-mail (password)**

Hvis du har glemt din adgangskode (password), så Kontakt Helpdesk på landskontoret.

Du kan træffe Helpdesk på [helpdesk@rodekors.dk](mailto:helpdesk@rodekors.dk) eller på + 45 35 29 94 00 på hverdage mellem kl 9 og 16, fredag fra kl 9 til 15.